# **Overview/Description**

This document provides step-by-step instructions on how to navigate to where the **Participant Completes Evaluation** on the Performance Process page. This page is used for **Nominated Participants** to provide Job Performance feedback on the Employee. It is recommended to create overall goals for the employee prior to completing an annual assessment document.

**Prerequisite(s)**

Nominate Participants

# **Instructions**

# **1. Step**

**Participant Completes Evaluation** of Employee for Other Evaluation Page

### 1.1. Sub step

Once nominated, the **Nominated Participant** can log in under **Employee Self Service** and click on the **Performance** tile that shows the number of Evaluation Requests.

# **Navigation**

Navigator > Self Service > Performance Management > My Performance Documents > Current **Documents** 

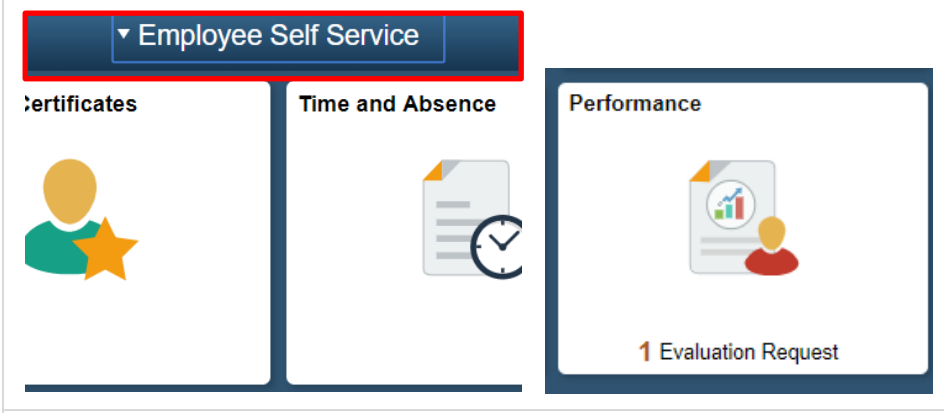

a. **Nominated Participants** will have the Pending Evaluation Requests listed in **Evaluation of Others** page

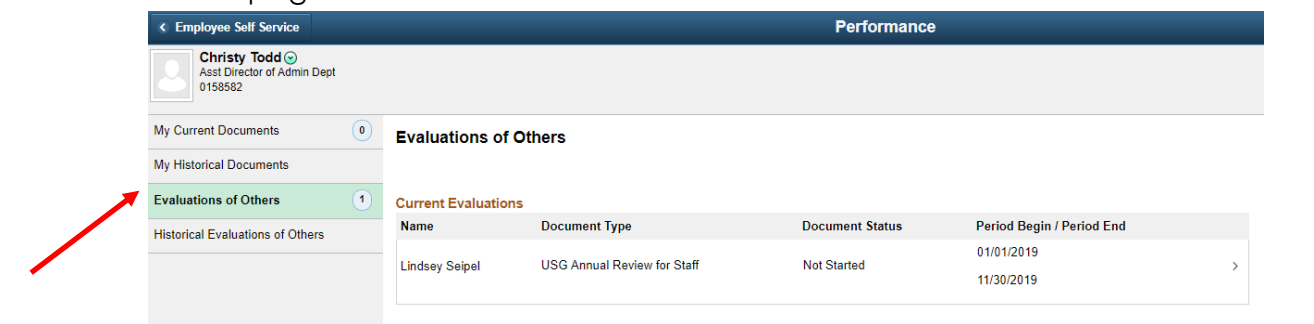

b. The **Nominated Participant** can choose to either **Accept** or **Decline** the **Pending Evaluation Request** by checking the box next to the Employee's Name and selecting **Accept** or **Decline**.

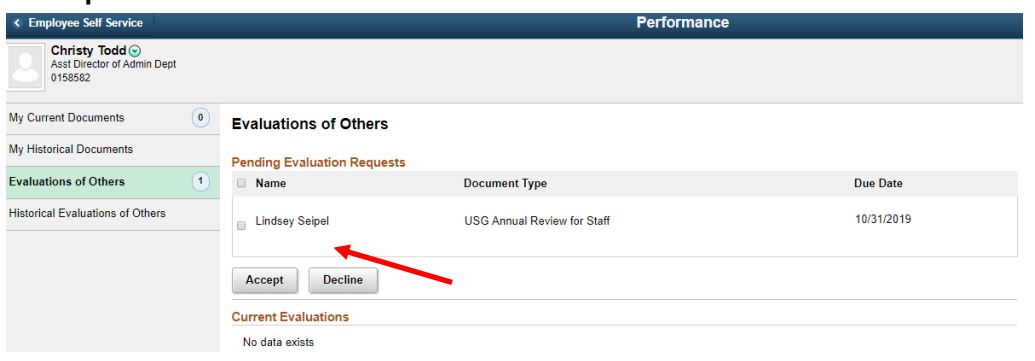

c. Once Nominated Participant has accepted, ratings on the **Employee's Goals**, **Performance Factors**, **USG Core Values**, **Institutional Values**, and an **Overall Summary** are given.

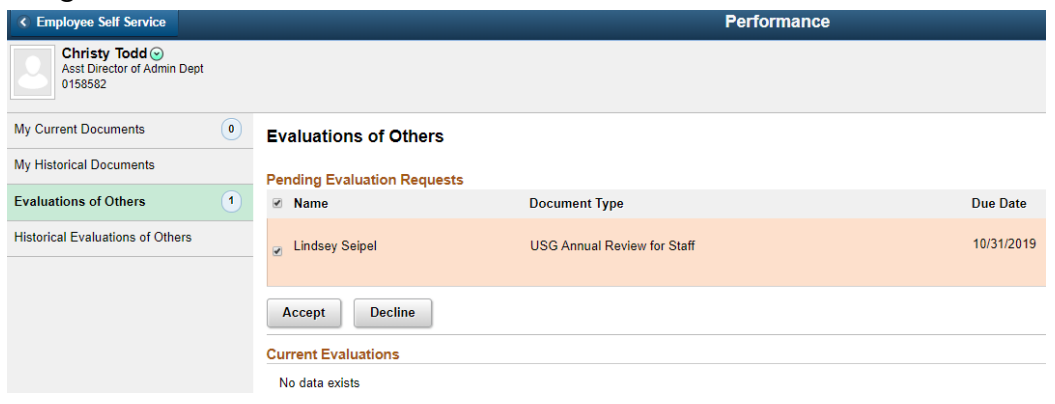

d. All of the section tabs have a percentage weight to evaluate the Employee. **Performance Factors**, **USG Core Values**, and **Institutional Values** tabs are predefined and can be expanded or collapsed. **Goals** tab is the only tab where items can be added. The **Overall Summary** tab only allows a rating along with comments. **Nominated Participant** does not need to complete all sections of the evaluation.

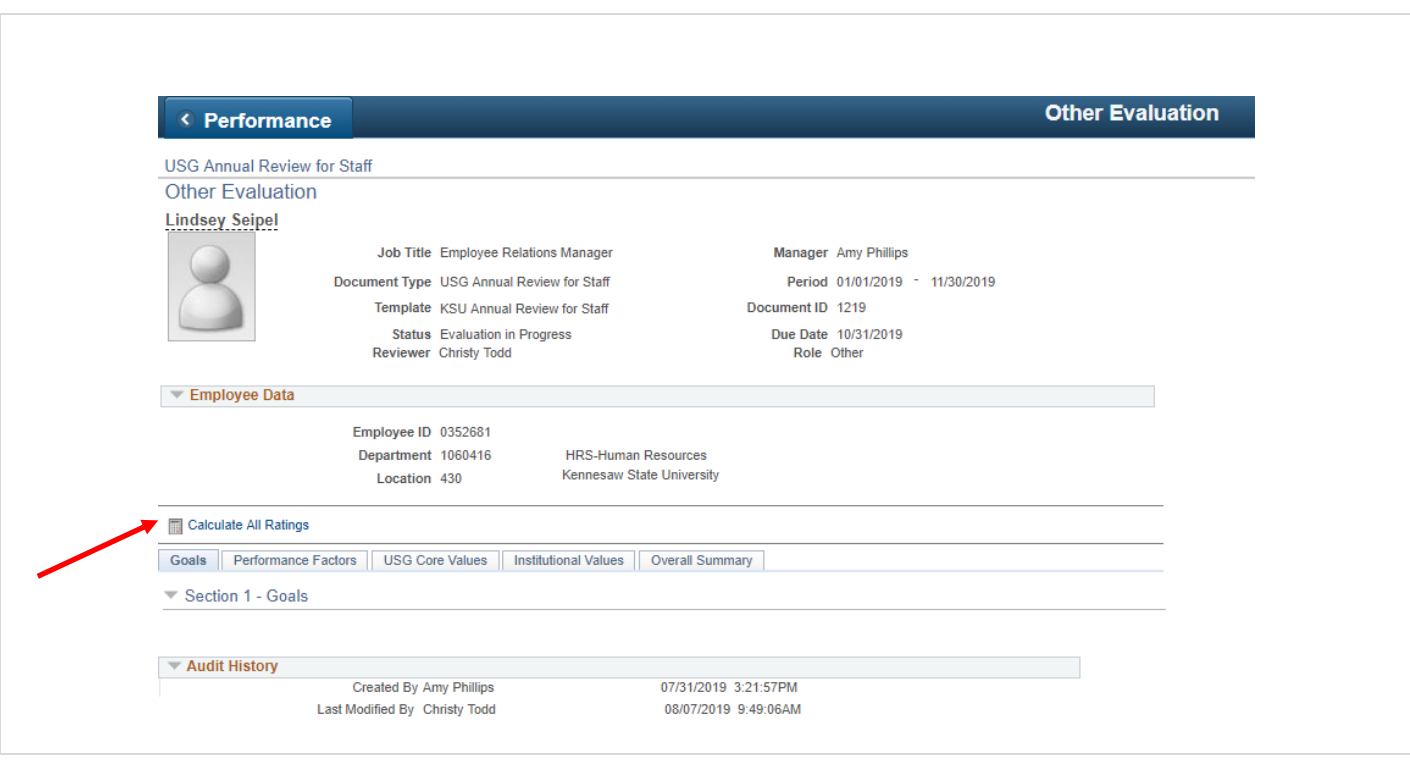

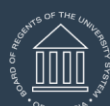

**UNIVERSITY SYSTEM OF GEORGIA** OneUSG Connect

# ePerformance Participant Completes Evaluation Training Aid Date: 11/1/2021

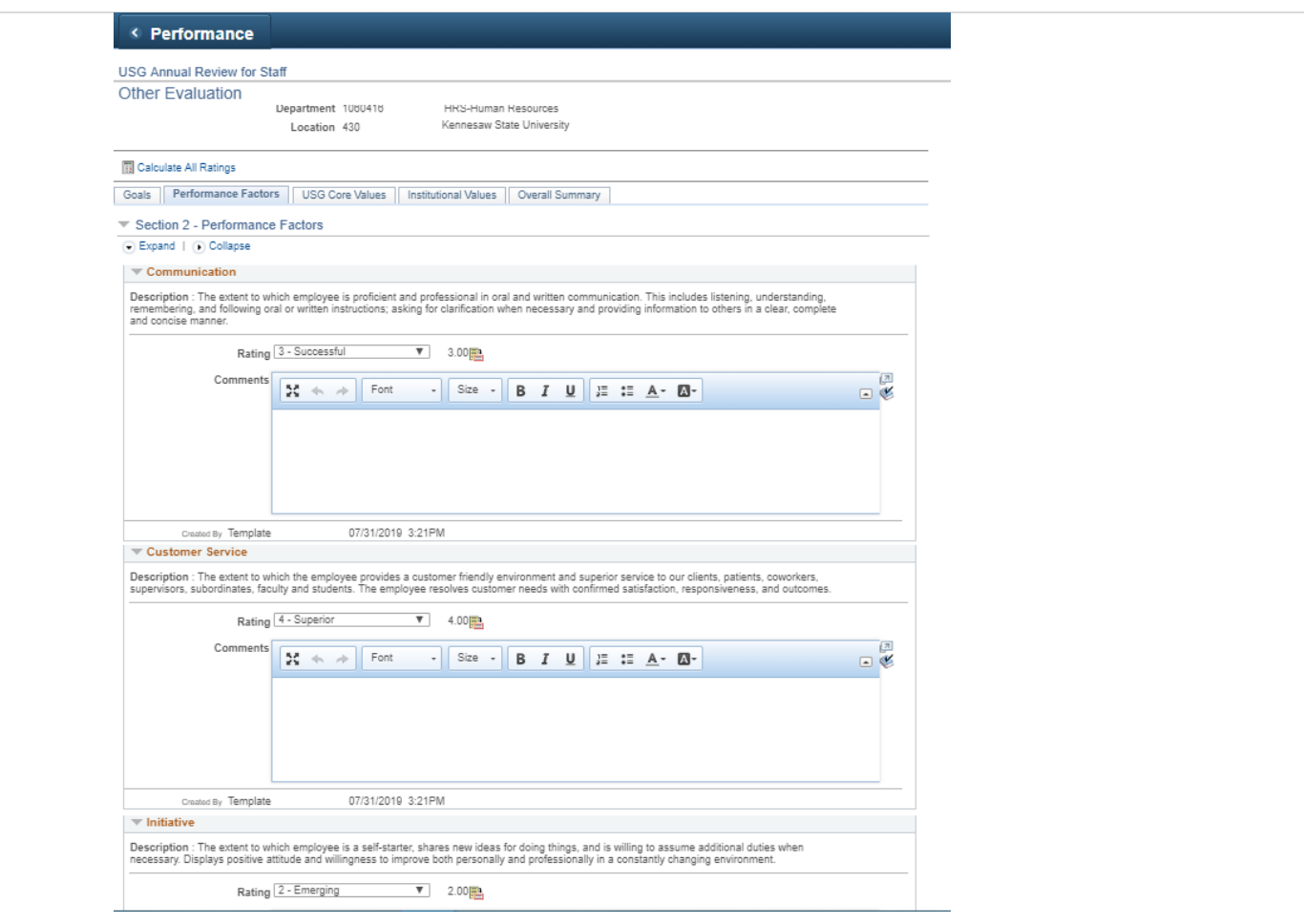

e. Once the evaluation has been completed and all comments saved, the **Nominated Participant** clicks on complete and confirms.

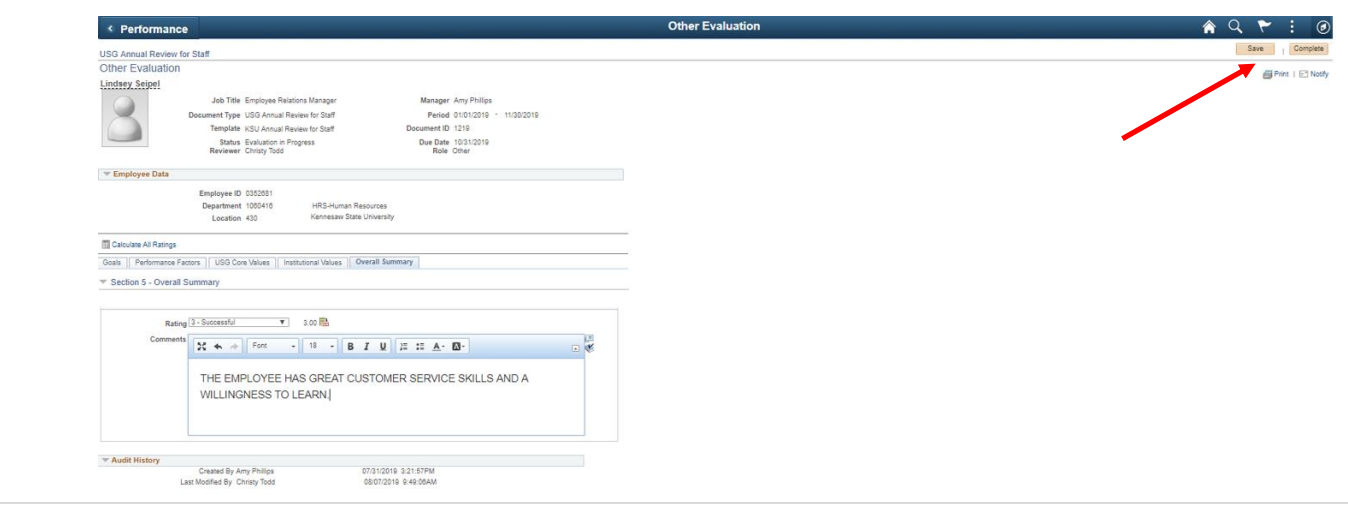

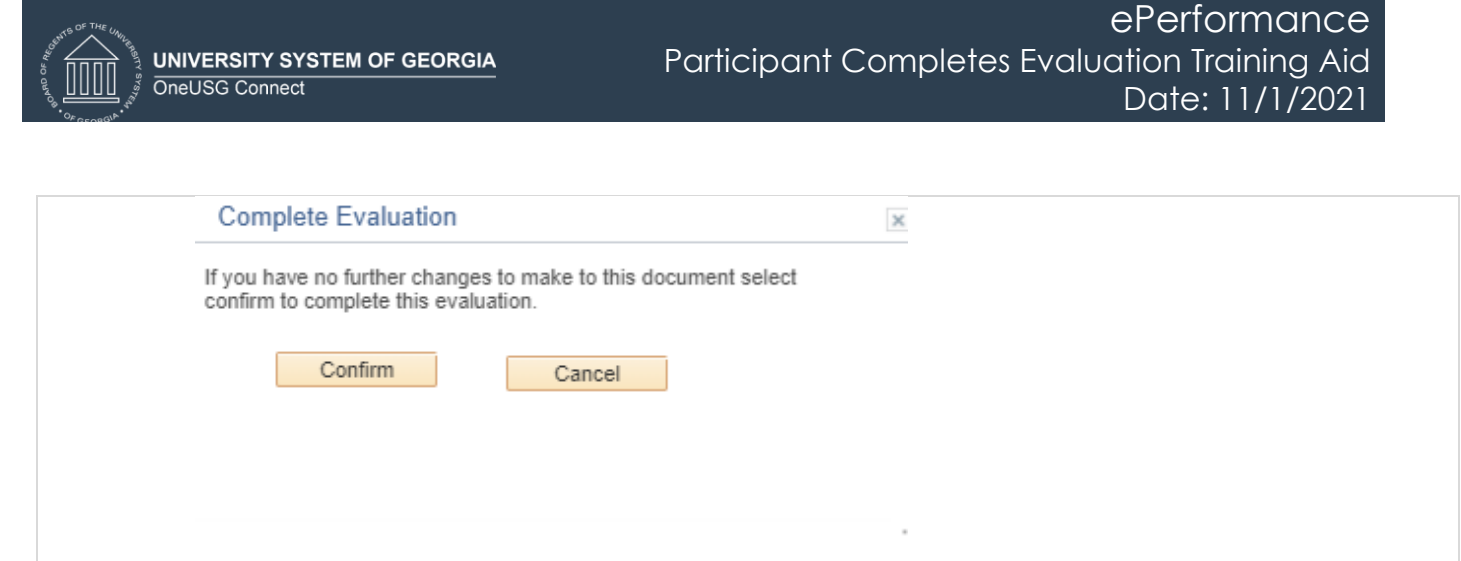